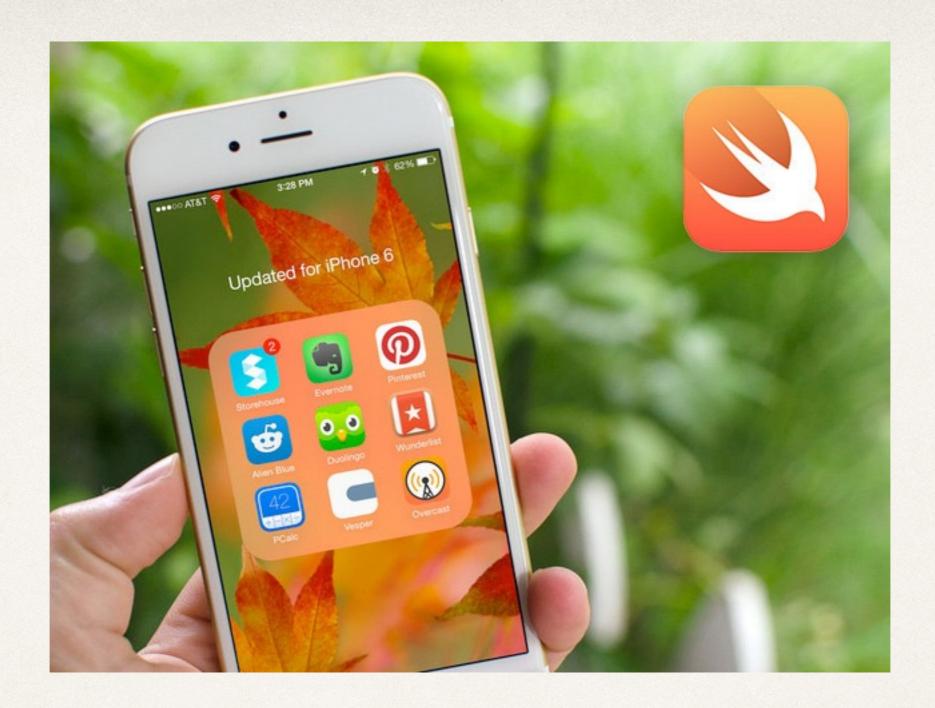

### UI and Code

Dr. Sarah Abraham

University of Texas at Austin CS329e Spring 2020

## Providing UI Functionality

- \* UI (user interface) displays images, text, widgets etc that a user might need to see and interact with
- Code backend determines widget actions and responses to user input
- \* iOS developers work with two systems:
  - Interface Builder (visual interface editors for storyboards)
  - Xcode editor (text-based interface for code creation and editing)
  - Both of these systems exist within Xcode

#### Create a UI

- Using Interface Builder:
  - Define layout for Main.storyboard's View Controller
  - Add necessary widgets/elements

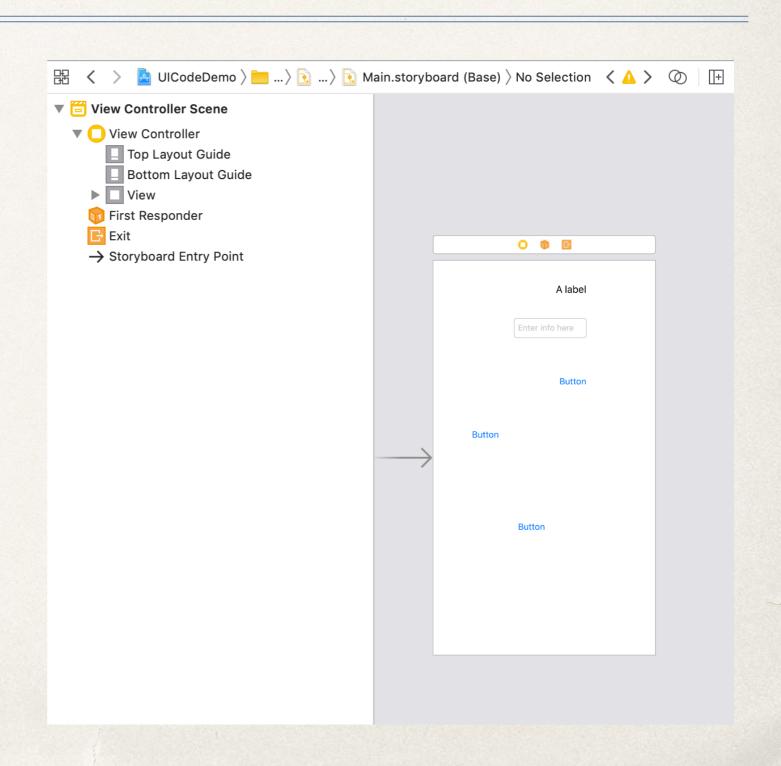

#### Create Outlets for UI Elements

- Using Xcode editor:
  - Create outlets for widgets
  - Connect outlets to widgets

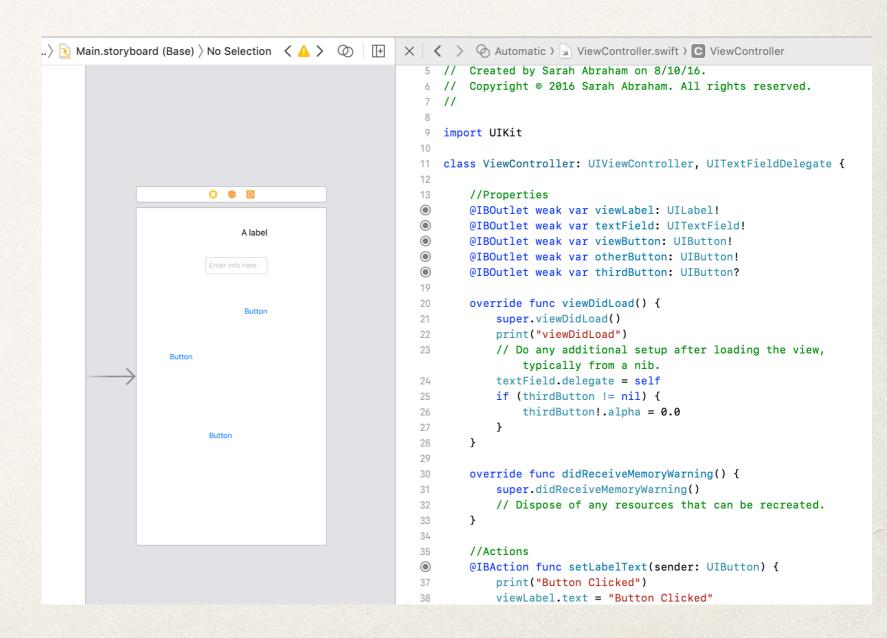

#### What are Outlets?

- Outlets provide way to reference interface objects in storyboard using source code
- Create outlets by control-dragging from storyboard interface object to ViewController swift file:
  - @IBOutlet weak var widgetName:
     widgetType!
- This property is connected to the interface object so it can be manipulated at runtime

### Understanding IBOutlets

- Consider IBOutlet property:
  - @IBOutlet weak var widgetName: widgetType!
- @IBOutlet allows property to connect to Interface Builder object
- weak keyword allows property to have a nil value
  - Also not reference counted
- widgetType! specifies that type is an unwrapped optional
  - Will always have value after value is first set

## Connecting IB to Code...

 View Controller in Interface Builder must be a custom view controller type

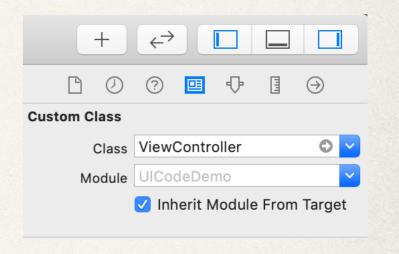

Accessing Assistant
 will display both IB
 layout and associated
 View Controller code

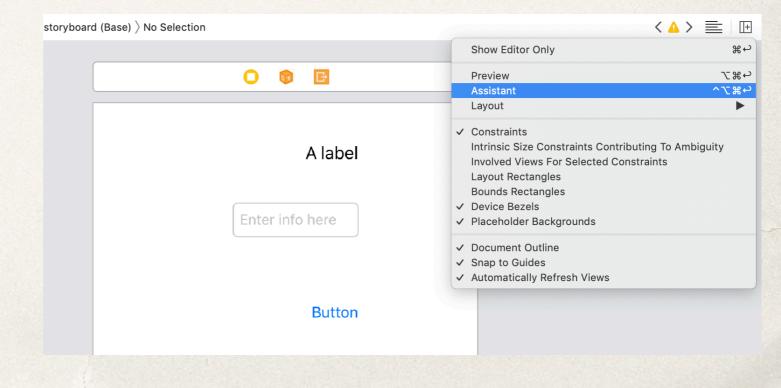

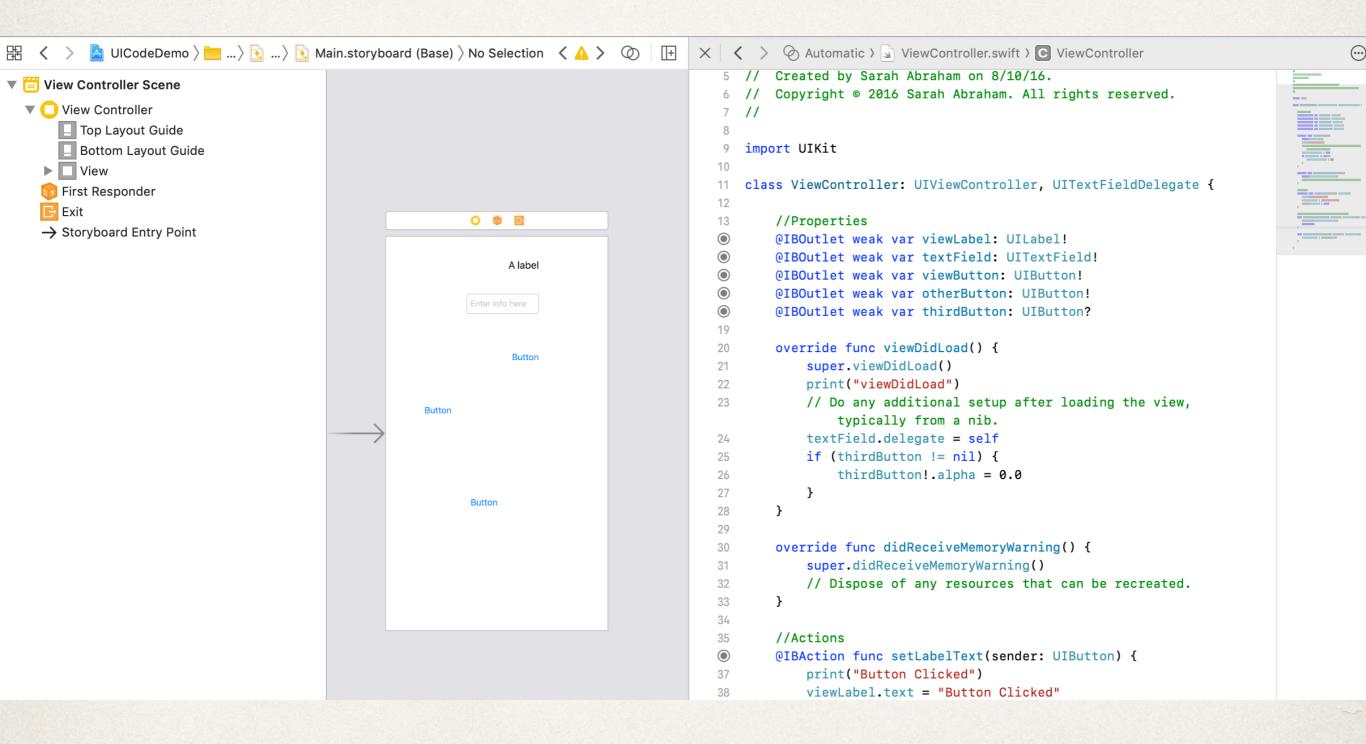

#### Interface Builder and Xcode Editor

- Once IB and code are both displayed...
- Connect IB object to Xcode by:
  - Control-dragging from Interface Builder to line in Xcode editor
  - \* Typing property information in Xcode editor and connecting empty circle to the left of it back to object in Interface Builder
- Connections and properties can be changed/updated at any time
- Be aware that name changes or updating connections might break functionality
  - Requires manually reconnecting the object to its source code property

# Instapoll: Creating Objects in IB

- Which of these is correct syntax for creating an object in Xcode to be connected to an object in Interface Builder?
  - @IBOutlet var widgetType: widgetName!
  - \* @IBAction weak widgetName: widgetType!
  - \* @IBOutlet var widgetType: widgetName?
  - \* @IBOutlet weak var widgetName: widgetType!

#### Create Actions for UI Elements

- Using Xcode editor
  - Create actions for widgets
  - Connect actions to widgets

```
> Automatic > ViewController.swift > C ViewController
                                                                           5 // Created by Sarah Abraham on 8/10/16.
6 // Copyright @ 2016 Sarah Abraham. All rights reserved.
   import UIKit
10
   class ViewController: UIViewController, UITextFieldDelegate {
       //Properties
13
       @IBOutlet weak var viewLabel: UILabel!
@IBOutlet weak var textField: UITextField!
       @IBOutlet weak var viewButton: UIButton!
       @IBOutlet weak var otherButton: UIButton!
       @IBOutlet weak var thirdButton: UIButton?
19
       override func viewDidLoad() {
           super.viewDidLoad()
21
22
           print("viewDidLoad")
           // Do any additional setup after loading the view,
               typically from a nib.
           textField.delegate = self
           if (thirdButton != nil) {
               thirdButton!.alpha = 0.0
26
27
           }
       }
28
29
30
       override func didReceiveMemoryWarning() {
31
           super.didReceiveMemoryWarning()
32
           // Dispose of any resources that can be recreated.
33
34
35
       //Actions
@IBAction func setLabelText(sender: UIButton) {
           print("Button Clicked")
           viewLabel.text = "Button Clicked"
```

#### What are Actions?

- \* Based on event-driven programming paradigm
- User input into interface trigger events in the app
- Actions methods link to events
  - Define behavior based on user input or system events

### IBAction Example

- Consider IBAction method:
- @IBAction allows method to connect to IB object
- \* func declares it a function/method
- \* sender keeps track of which object triggered the action
  - Useful if object needs to be updated during the action!

## Text Field Delegation Example

- \* Text fields use *delegation* to communicate with view controllers or other delegate objects
- Delegate can use information text fields provide to save data, clear the screen, or dismiss the keyboard etc
- Object must conform to UITextFieldDelegate protocol in order to be a delegate

## UI Code Example

```
import UIKit
11 class ViewController: UIViewController, UITextFieldDelegate {
12
13
       //Properties
@IBOutlet weak var viewLabel: UILabel!
       @IBOutlet weak var textField: UITextField!
@IBOutlet weak var viewButton: UIButton!
17
       override func viewDidLoad() {
18
19
           super.viewDidLoad()
           // Do any additional setup after loading the view, typically from a nib.
20
21
           textField.delegate = self
       }
22
23
24
       override func didReceiveMemoryWarning() {
           super.didReceiveMemoryWarning()
26
           // Dispose of any resources that can be recreated.
       }
27
28
29
       //Actions
       @IBAction func setLabelText(sender: UIButton) {
31
           viewLabel.text = "Button Clicked"
32
       }
33
34
       //MARK: UITextFieldDelegate optional methods
35
       func textFieldShouldReturn(_ textField: UITextField) -> Bool {
36
           textField.resignFirstResponder()
37
           return true
       }
38
39
40
       func textFieldDidEndEditing(_ textField: UITextField) {
           viewLabel.text = textField.text
41
42
43
44
45
```